# **Assignment 5 Code Peer Reviews Due: Thursday, 3/07/19, 11:59pm Assignment 5 Back Evaluations: Sunday, 3/10/19, 11:59pm**

Go to Peerceptiv and complete your 3 peer reviews by Thursday at midnight. After Thursday at midnight, you will evaluate how helpful your peer reviews are by Sunday at midnight.

# **Assignment #6: 1-D and 2-D Arrays (150 pts) Design Due: Sunday, 3/10/19, 11:59pm Design Peer Reviews Due: Thursday, 3/14/19, 11:59pm Code and Design Back Evaluations: Sunday, 3/17/19, 11:59pm**

**Make sure you demo Assignment #5 within two weeks of the due date to receive full credit. If you go outside the two-week limit without permission, you will lose 50 points. If you fail to show up for your demo without informing anyone, then you will automatically lose 10 points.** 

**(10 pts) Assignment 5 Reflective Post-Peer Review Survey:**  http://oregonstate.qualtrics.com/jfe/form/SV\_0cujBJYqkCe8SJD

## **Problem Statement**

You will apply your knowledge of arrays to gain an understanding of a heat transfer model over oneand two-dimensional objects. To do this, you will implement the explicit method for solving finite difference approximations. Your program will simulate the diffusion of heat through a 1-D or 2-D object, such as a wire or plate, using the explicit method to solve for new time instances. Since diffusion is the rate of change, then derivatives are needed to calculate this rate of change in heat over time.

This following equation is how you calculate the diffusion of heat in a 1-D object over time:

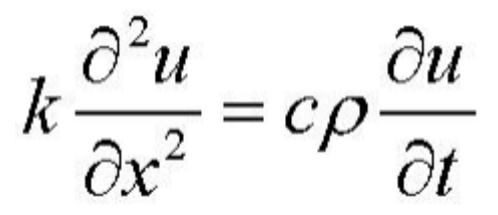

To solve this, it would require techniques from calculus, but we can't do calculus/take a derivative on the computer like we would do by hand. Instead, we need to approximate the derivative, and one approximation method is the explicit method for finite difference approximations to solve this equation.

$$
k\frac{\boldsymbol{u}_{x+1}^t - 2\boldsymbol{u}_x^t + \boldsymbol{u}_{x-1}^t}{\Delta x^2} = c\rho \frac{\boldsymbol{u}_x^{t+\Delta t} - \boldsymbol{u}_x^t}{\Delta t}
$$

Where the inputs are as follows:

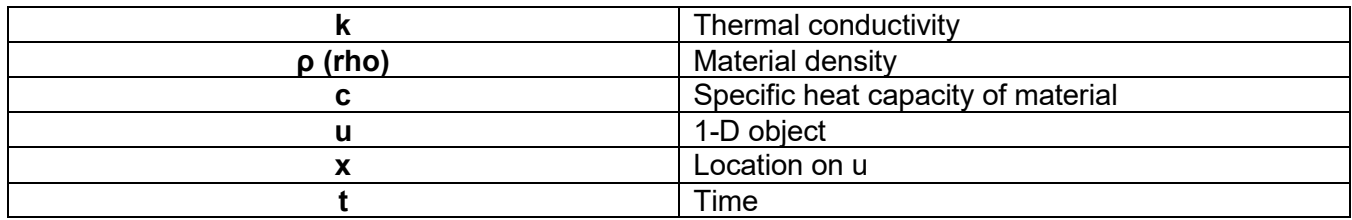

Note, the symbol **Δ** represents the change in a variable. For example, **Δx** is the change in **x, and Δt is the change in time**. The change in x, **Δx,** is calculated by knowing the length of the 1-D object and how many sections you want to calculate the diffusion of the heat for. For example, a wire that is 5 inches divided into 5 sections have 1-inch sections, i.e. **Δx is 1**. Similarly, the change in time, **Δt,** is calculated by knowing how long to run the simulation and for how many time instances to calculate the diffusion. For example, we want to simulate the heat diffusion for 10 minutes at 5 time instances is **Δt** of 2 minutes. Below shows a picture of the first two time instances for a 1-D object broken into 5 sections.

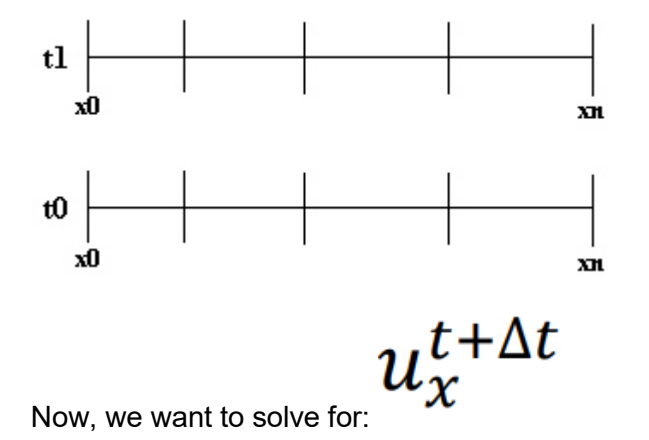

Lastly, we want to make sure that our simulation is stable. Use this equation:

$$
\frac{k*\Delta t}{\Delta x^2 * c * rho}
$$

Any value below **0.5** is **stable**, otherwise it is **unstable**.

Start by using the material properties of Nickel:

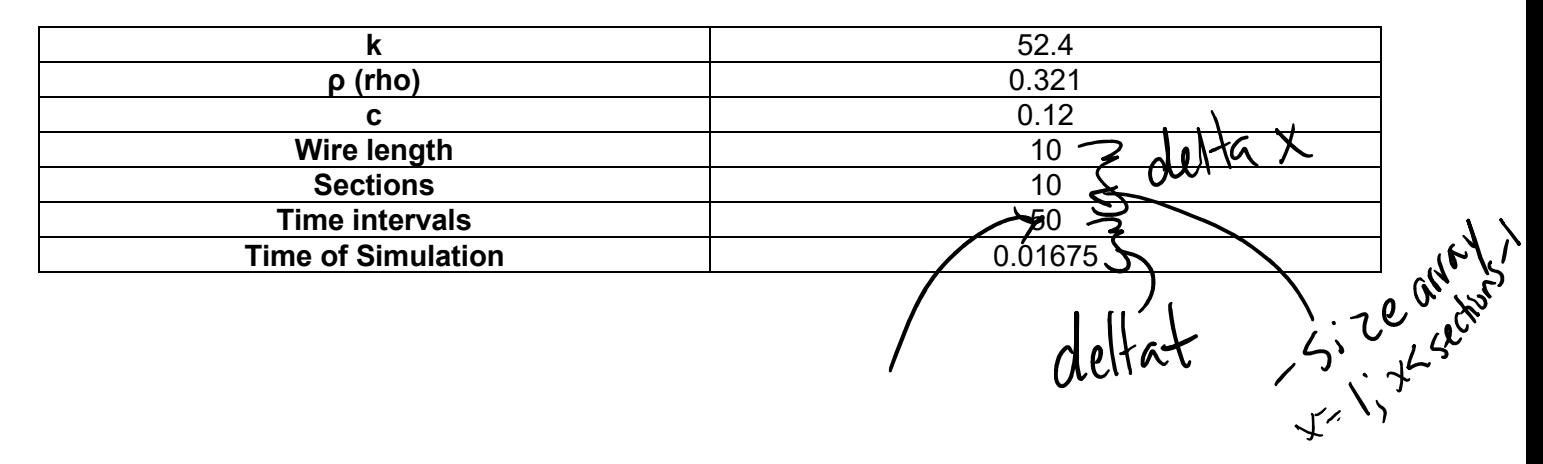

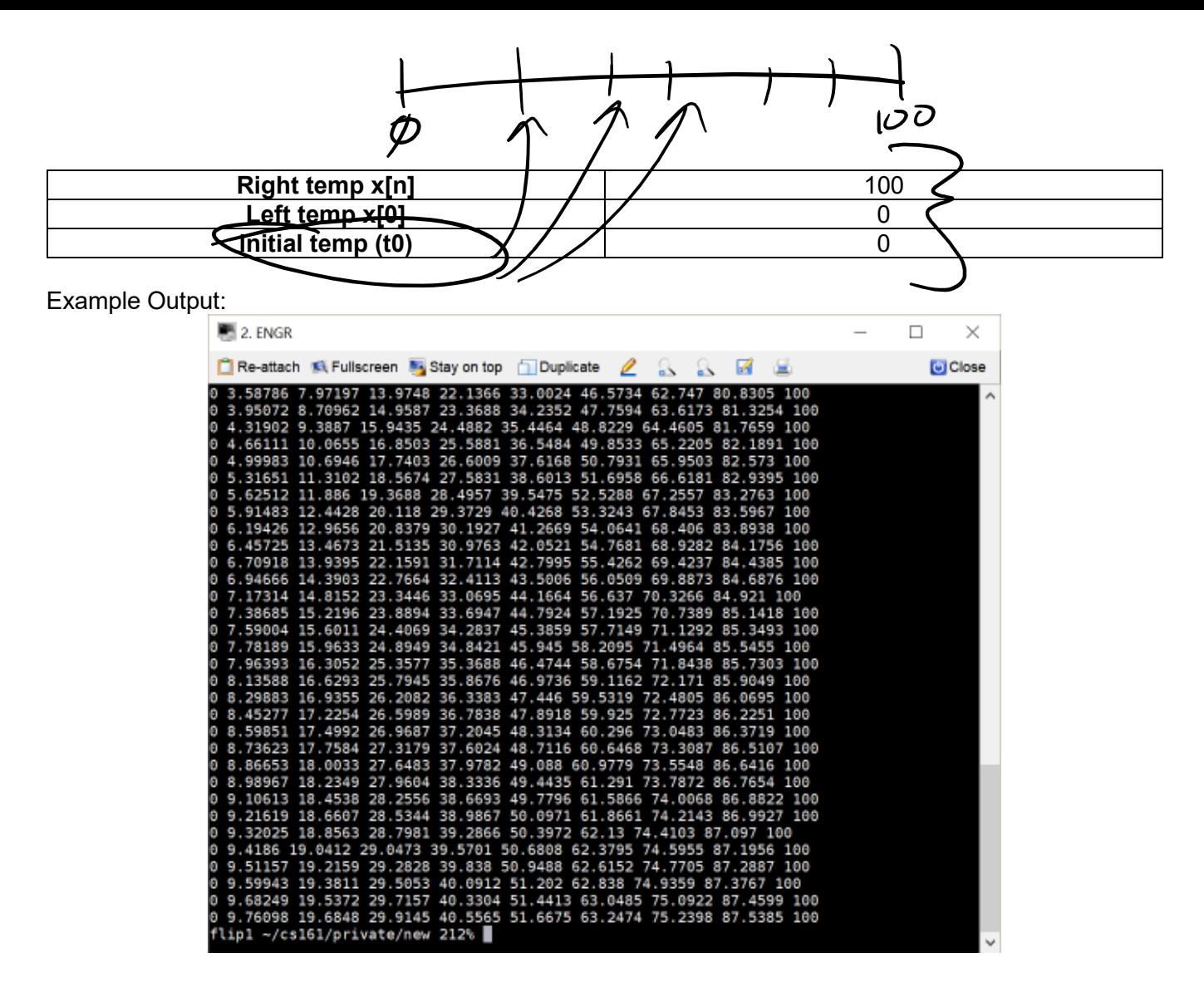

Next, you can implement the two-dimensional model:

$$
k\left(\frac{\partial^2 u}{\partial x^2} + \frac{\partial^2 u}{\partial y^2}\right) = c\rho \frac{\partial u}{\partial t}
$$

$$
k\left(\frac{u'_{i+1,j}-2u'_{i,j}+u'_{i-1,j}}{(\Delta x)^2}+\frac{u'_{i,j+1}-2u'_{i,j}+u'_{i,j-1}}{(\Delta y)^2}\right)=c\rho\frac{u'_{i,j}-u'_{i,j}}{\Delta t}
$$

Here, each point in your material is influenced by the points above and beside it.

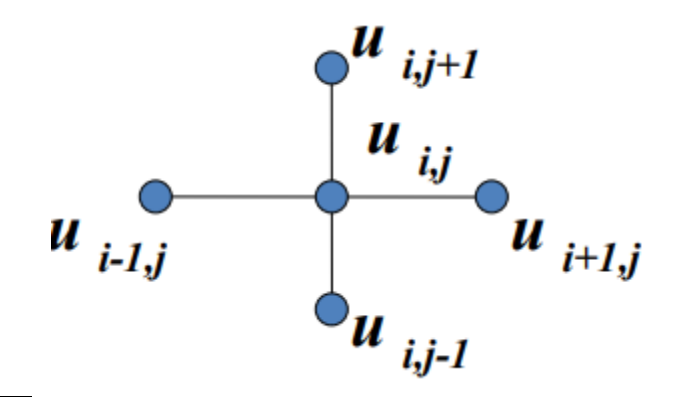

Lastly, we want to make sure that our simulation is stable. Use this equation:

$$
\Delta t \le \frac{\Delta x * \Delta y * rho * C}{4 * K}
$$

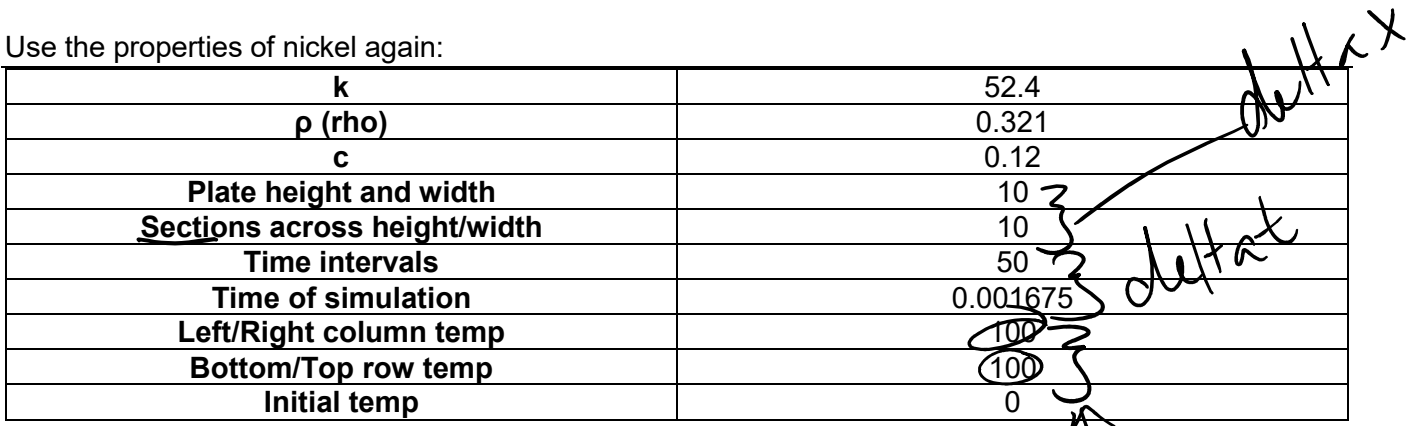

## Example Output:

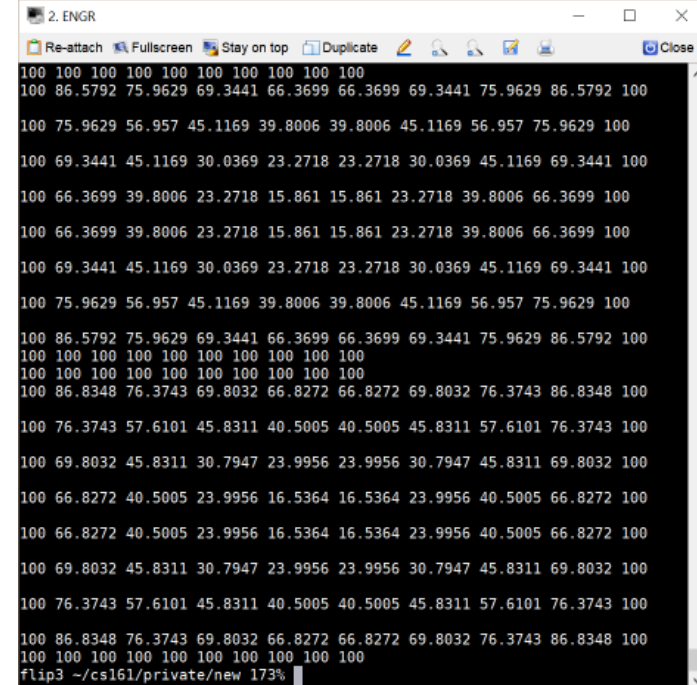

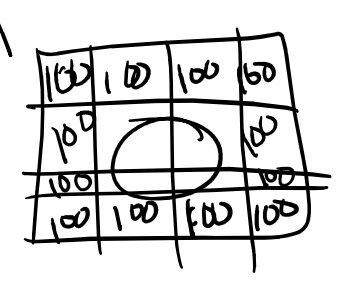

You can look up other metals and their properties to run more simulations. https://www.engineersedge.com/properties\_of\_metals.htm

### **Design Document – Due Sunday 3/10/19, 11:59pm Refer to the Example Polya Document - Polya\_template.pdf**

## **Step 1: Understanding the Problem/Problem Analysis**. **(15 pts)**

Do you understand everything in the problem? List anything you do not fully understand, and make sure to ask a TA or instructor about anything you do not understand.

- What are the user inputs/requirements, program outputs, etc.? (5 pts)
- What assumptions are you are making? (5 pts)
- What are all the tasks and subtasks in this problem? (5 pts)

## **Step 2: Program Design**. **(25 pts)**

- What does the overall big picture of this program look like? (flowchart or pseudocode) (15 pts)
	- o What data do you need to create, when do you read input from the user, what is the dealer strategy going to be?
		- o What are the decisions that need to be made in this program?
	- o What tasks are repeated?
- What kind of bad input are you going to handle? (5 pts)
- Provide a drawing/diagram of what the initial plate and wire will look like (5 pts).

Based on your answers above, list the **specific steps or provide a flowchart** of what is needed to create this program.

### **Step 4: Program Testing**. **(10 pts)**

Create a test plan with the test cases (bad, good, and edge cases). What do you hope to be the expected results?

o What are the good, bad, and edge cases for ALL input in the program? Make sure to provide enough of each and for all different inputs you get from the user.

## **Program Code – Due Sunday 3/17/19, 11:59pm**

**(90 pts)** Write the program to simulate heat diffusion.

Program Input/Output

- Prompt the user to simulate heat diffusion of over a plate or wire.
- Allow the user to modify rho, k, and c.
- Ask the user for the wire/plate length and segments/create 1-d or 2-d dynamic array of correct dimensions
- Ask the user for the time length and intervals
- Ask the user for the initial temp, and right and left (in addition to top and bottom if plate) constant temperature
- Check if the parameters are stable, if it is not stable, you must alert the user.
- Print the calculated data at each time interval to the screen
- Handle all bad input from the user, even data of the wrong type
- Re-prompt the user to see if they want to go again.
- Make sure you follow the style guidelines, have a program and function headers with appropriate comments, and be consistent.
- Automatic Deductions: function over 15 lines, use of globals, use of gotos, and memory leaks.

## **(10 pts) Extra Credit**

Allow the user to enter command-line arguments for wire or plate, rho, k, and c using the following options to designate the information, **a.out -u wire -r 0.321 -k 52.4 -c .12**. These option value pairs should come in any order, and you should handle any errors with these.

### **Visualizing the data**

Type the following commands in the directory where your code is.

```
 $ curl -S http://classes.engr.oregonstate.edu/eecs/winter2019/cs161-
001/heat_diffusion/setup.sh > setup.sh 
       $ chmod a+x setup.sh 
       $ ./setup.sh 
       $ export GADDIR=/nfs/stak/faculty/p/parhammj/grads-2.0.1/lib 
      OR 
       $ setenv GADDIR /nfs/stak/faculty/p/parhammj/grads-2.0.1/lib
```
*Note:* You will need to run the final **export** or **setenv** command every time you start a new session.

After running these commands, you should see the following files in the directory:

```
 grads 
 heatdiff.ctl 
 heatdiff2.ctl 
 1d_grads_script.gs 
 2d_grads_script.gs 
 helper.hpp
```
There is one final step before you can visualize your simulation. GrADS requires binary data from a file. To store your data in a file, you will use the helper.hpp file.

In your program, add the following line at the top of your program with the other libraries:

#### **#include "helper.hpp"**

Add this line of code to the beginning of the function where you are writing your 1-d and 2-d arrays to the screen:

#### **fileWriter fw("heat.dat");**

Finally, add this line of text where you are printing your 1-D data to the screen.

**fw <<** *data[i]***;**

Once you run your program, you should see a file named **heat.dat** in your local directory.

Now you are ready to use GrADS to visualize your data. To do so, follow these commands.

```
$ grads -l 
 ga-> open heatdiff.ctl 
 ga-> run 1d_grads_script.gs
```
You should see something like this:<br>sidebotmeflips[heatDiff] § grads -1

```
Grid Analysis and Display System (GrADS) Version 2.0.1<br>Copyright (c) 1988-2011 by Brian Doty and the<br>Institute for Global Environment and Society (IGES)<br>GrADS comes with ABSOLUTELY NO WARRANTY<br>See file COPYRIGHT for more i
config: v2.0.1 little-endian readline printim grib2 netcdf hdf4-sds hdf5 opendap-grids,stn geotiff shapefile<br>Issue 'q config' command for more detailed configuration information<br>GX Package Initialization: Size = 11 8.5<br>ga-
Lev set Co o o<br>Time values set: 1960:1:1:0 1960:1:1:0<br>E set to 1 1<br>ga-> ■<br>ga-> ■
                              пF
                                                              żЕ
                                                                                                                               4F
                                                                                                                                                              5F.
                                                                                                                                                                                                                               żΕ
                                                                                                                                                                                                                                                               8F
                                                                                                                                                                                                                                                                                               9E.
                                                                                              зĒ
                                                                                                                                                                                               6E
```
To exit GrADS use:

```
ga-> quit 
Use the same method to output to the binary file, instead use heat2.dat. 
       fileWriter fw("heat2.dat");
```

```
 ... 
 fw << data[i][j];
```
Now we can visualize our data with GrADS for the two-dimensional simulations.

```
$ grads -l 
 ga-> open heatdiff2.ctl 
 ga-> run 2d_grads_script.gs
```

```
You should see something like this.
Grid Analysis and Display System (GrADS) Version 2.0.1<br>Copyright (c) 1988-2011 by Brian Doty and the<br>Institute for Global Environment and Society (IGES)<br>GrADS comes with ABSOLUTELY NO WARRANTY<br>See file COPYRIGHT for more i
 Config: v2.0.1 little-endian readline printim grib2 netcdf hdf4-sds hdf5 opendap-grids,stn geotiff shapefile<br>Issue 'q config' command for more detailed configuration information<br>GX Package Initialization: Size = 11 8.5
  An account of the base of the same of the same of the same in the scalar file heat of the same of the same of the same of the same of the same of the same of the same of the same of the same of the same of the same of the 
Data file heat2.dat is open as file 1<br>LON set to 0 9<br>LEV set to 0 9<br>LEV set to 0 0<br>Time values set: 1960:1:1:0 1960:1:1:0<br>E set to 1 1<br>ga-> run 2d_grads_script.gs<br>ga-> ■
```
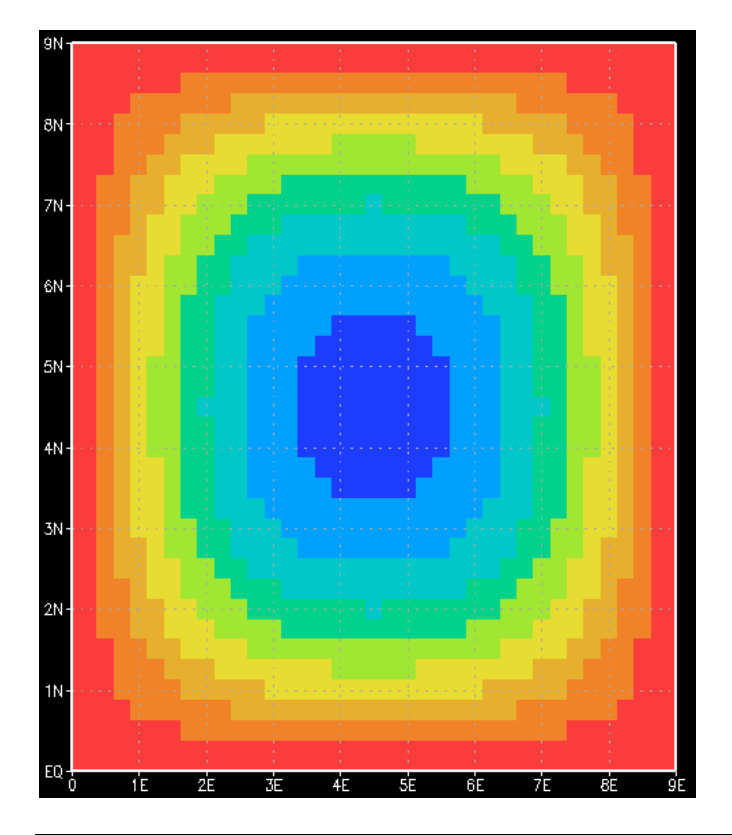

Electronically submit your Design Document by the design due date and your C++ program (.cpp file, not your executable!!!) by the code due date using Peerceptiv.